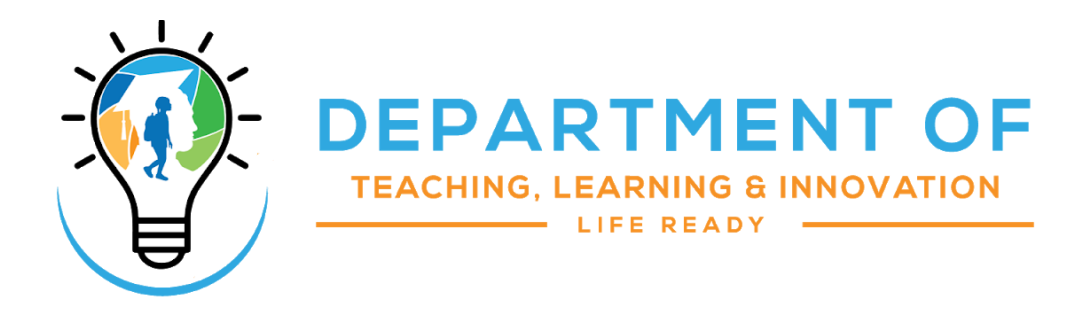

Parents/Guardians, 3/12/2020

Henrico County Public Schools is committed to providing engaging learning experiences for students during a district closing. As a result, The Department of Teaching, Learning, and Innovation has created a Virtual Learning Plan to ensure the continuation of learning experiences at home. An overview of this plan is included under resources on our Henrico Learner Profile website @ [http://henricolearner.henricoschools.us](http://blogs.henrico.k12.va.us/hlp/virtual-learning/).

**What?** Henrico Virtual Learning

**Who?** Virtual learning opportunities will be designedfor all Henrico Secondary Students in the following courses: Art, Health and Physical Education, English, Math, Performing Arts, Science, Social Studies, LIEP (formerly ESL), and World Languages.

**Where?** Virtual learning opportunities will be designed and delivered by classroom teachers in Henrico's learning management system (LMS),Schoology. Schools are currently working with students to make sure they have the necessary materials.

**How?** Teachers will post content for students and all students will have through the end of the school closure to complete their work. In an effort to guide your support at home, our department has created a checklist that is included on the next page.

We appreciate your support in ensuring that learning continues during our time away from school. Our team remains committed to making sure students have the support they need and will remain flexible as we work with students during and after our absence.

Henrico Schools Department of Teaching, Learning, and Innovation

# Henrico Schools **Family Checklist** for Virtual Learning

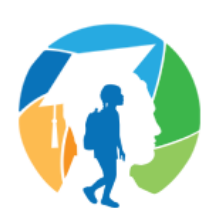

This checklist was created to help teachers prepare for virtual learning. Resources for virtual learning are available on our Henrico Learning Profile Website - Virtual [Learning](http://blogs.henrico.k12.va.us/hlp/virtual-learning/) Page

## **Virtual Learning - Expectations for Students**

- ❏ Students are encouraged to engage in the learning opportunities provided by their teachers each week. These opportunities can be completed at any time during the school closure.
- ❏ Students need their Henrico laptop (or another device) with internet access, [Clever login](https://docs.google.com/document/d/1vrjpUIu1L1k4aTUtrBLYfiSUHzlj7-BNP8gxf5uAcPY/preview) information, and [Schoology.](https://support.schoology.com/hc/en-us/articles/201001313-Student-Guide) If students don't have internet access, they should notify their teacher so they can provide support.
- ❏ At a minimum, students will receive 1 lesson per content area each week during the extended closure. Teachers will support students when returning to school with any open assignments.
	- ❏ *If you need help with an assignment, use the [messaging feature in](https://support.schoology.com/hc/en-us/articles/201001333-How-Do-I-Send-Messages-) [Schoology](https://support.schoology.com/hc/en-us/articles/201001333-How-Do-I-Send-Messages-) to contact your teacher.*
	- ❏ *Don't forget that Schoology has an app that you can download for easy access to your courses! [Download/install directions](https://docs.google.com/document/d/1lm77FwCzlS3Fy35QijF6D7v_XhE1Oslo8-jN4mNXB-w/edit)*

#### ❏ **Who do I contact if my child needs help with virtual learning?**

- ❏ Contact your child's teacher via email or Schoology message
	- ❏ *[HCPS Email Directory for Teachers and Staff](https://emaildir.henrico.k12.va.us/)*
	- ❏ *If you need help with an assignment, use the [messaging feature in](https://support.schoology.com/hc/en-us/articles/201001333-How-Do-I-Send-Messages-) [Schoology](https://support.schoology.com/hc/en-us/articles/201001333-How-Do-I-Send-Messages-) (with your student) to contact the teacher.*

#### ❏ **What digital resources will be used for information and virtual learning?**

- ❏ Students will need their laptop, charger, and internet access at home.
- ❏ [PowerSchool Student/Parent Portal Instructions](https://drive.google.com/file/d/1gCBaqvkqSgbMHskpZp52XfrVBuc81zpq/view) This is the grade book of record for your child and where you can find the parent access code for Schoology. ❏ [How to Create New PowerSchool Parent Portal](https://drive.google.com/file/d/1H0MbxPrLOnLLAm_lLLhOktePYQYOphUJ/view)
- ❏ [Schoology Parent Portal Instructions](https://docs.google.com/document/d/1aSJqJpDReoiRjqF9PhshoBhlZD_EMFCZmKpgw8Cu8qo/edit) Teachers will design and deliver learning experiences using the central platform they have used all school year (ex. Schoology).
- ❏ [Getting Started with Schoology Parent Guide](https://support.schoology.com/hc/en-us/article_attachments/360009113493/Getting_Started_on_Schoology_for_Parents_PDF.pdf) Note: please use the login instructions above, they are specific for HCPS access.
- ❏ [Clever Directions](https://docs.google.com/document/d/1vrjpUIu1L1k4aTUtrBLYfiSUHzlj7-BNP8gxf5uAcPY/preview)  Students can access Schoology and other eLearning resources from their Clever Dashboard.
- ❏ [Google Drive Directions](https://docs.google.com/document/d/1nyuJ2prlAGu7L-W4p_KmXHTf-GHNwHdCNfgVphsv1ek/edit?usp=sharing)  This is Henrico's platform for organization and sharing of digital content. Students use Google Drive to organize and keep digital work and share assignments to collaborate with peers and/or their teachers.
- ❏ [Library Resources and Databases](https://docs.google.com/document/d/113XeN5QyAmCNCmbryFR-olqRbjrYiAJTg5UTD7mYD9s/preview)

### ❏ **How can I stay connected to school updates?**

- ❏ [School Messenger Updates](https://docs.google.com/document/d/1IzeeRdZOuBgtVjD4gXm-hK_UVAM4QLW-ySJBQdEzbV0/edit?usp=sharing)
- ❏ [Schoology Course Updates](https://support.schoology.com/hc/en-us/articles/201001283-Courses-Students-Updates)
	- ❏ *In Schoology, click on the name of the school in the upper left corner to see all school-wide and course updates. To view a specific course update, then click on one of your child's courses and in the left navigation pane, click Updates. The next screen that opens will display updates for that specific course. If the page is blank, there are no updates.*
- ❏ [Android Mobile App \(Parents\)](https://support.schoology.com/hc/en-us/articles/360017932273-Android-Mobile-App-for-Parents)
- ❏ [iOS Mobile App \(Parents\)](https://support.schoology.com/hc/en-us/articles/360011828394-iOS-Mobile-App-Parents-)